## Hoe stem ik de zenders af op mijn LG-tv?

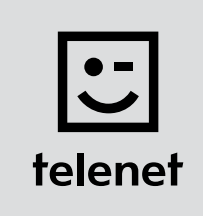

## Voor je begint

- Sommige stappen op je tv-toestel kunnen afwijken van onderstaande stappen.
- • Plaats je CI+ module pas na het afstemmen van de zenders in je tv-toestel.
- Moet je een pincode ingeven, maar ben je die vergeten? Probeer dan eens de standaardpincode 0000, 1111 of 1234.

## De zenders afstemmen

- 1. Druk op de Menu-toets van je afstandsbediening.
- **2.** Kies **Setup** en druk op OK op je afstandsbediening.
- 3. Kies Automatisch afstemmen en druk op OK op je afstandsbediening.
- 4. Kies Kabel en druk op OK op je afstandsbediening.  $\blacksquare$  Opgelet: druk niet op Sluiten.
- 5. Kies Overige operators en druk op OK op je afstandsbediening.
- **6.** Vul de volgende waarden in bij:
	- Frequentie: 322000
	- Symbol rate: 6875
	- Modulatie: 2560AM
	- Netwerk-ID: de code voor jouw regio (22 voor Vlaanderen en 12 voor Brussel)
- 7. Kies OK op het tv-scherm en druk op OK op je afstandsbediening.
- 8. Kies Start en druk op OK op je afstandsbediening.
- 9. Je tv-toestel stemt nu de zenders af. Opgelet: druk niet op Volgende (Kabel-TV) tijdens het afstemmen van de zenders!
- 10. Het afstemmen van de zenders is afgerond zodra je deze melding ziet: Auto afstemmen voltooid.
	- Kies dan Sluiten.
	- Druk op OK en dan op de Back-toets van je afstandsbediening.

## Ga nu verder met stap 4, 5 en 6 in de handleiding van 'TV met een kaartje'.